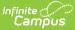

# Grading Tasks (Courses) [.2211 - .2247]

Last Modified on 12/21/2022 3:42 pm CST

Best Practices for Grading Tasks | Grading Task Information in Ad hoc Query Wizard | Course Grading Task Detail Editor | Add Grading Tasks to Courses | Copy Grading Tasks to Another Course

Classic View: Scheduling > Courses > Grading Tasks

Search Terms: Grading Tasks

The **Grading Tasks** tab lists the items the teachers grade as part of the grading process. These tasks include mid-term grades, quarter grades, semester grades, etc. These grading tasks are created in the Grading Tasks tool in the Grading and Standards area.

If you are using the Multiple Year Academic Planning functionality, see the Best Practices for more information.

| ≡                                      | Infinite<br>Campus              |                                                                            | ٩           | Search for a tool or stud          | lent  |                   |
|----------------------------------------|---------------------------------|----------------------------------------------------------------------------|-------------|------------------------------------|-------|-------------------|
|                                        | ce Grading Tasks                |                                                                            |             |                                    |       |                   |
| Sav<br>Grading                         | ve 😣 Delete 🕂 Ad<br>Task Editor | ld 😡 Copy                                                                  |             |                                    |       |                   |
| Gra                                    | iding Task                      | Credit Group                                                               | Credit Type | Score Group                        |       | erm GPA Post-only |
|                                        | Final                           | Middle School                                                              | English     | Secondary Scale                    | 1.000 |                   |
|                                        | Mid Quarter<br>Quarter          |                                                                            |             | Secondary Scale<br>Secondary Scale |       | 1.000             |
| Grading<br>Final<br>*Score G<br>Second | Broup<br>ary Scale              |                                                                            |             |                                    |       |                   |
| Term GF                                | 1                               | Credit Type<br>English<br>Credit Overflow Override<br>Term 2 Term 3 Term 4 |             |                                    |       |                   |
| _                                      |                                 | Course Gi                                                                  | rading Ta   | isk                                |       |                   |

The new Grading Window (released in Campus.1941) does NOT use Active Mask logic. For this reason, the Active Mask checkboxes have been removed as of the Campus.2024 Release Pack (June 2024). Review this article for information on using the New Grading Window.

## **Best Practices for Grading Tasks**

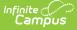

If you are using Multiple Year Academic Planning functionality:

- If a calendar is assigned a Course Master, the Credit Overflow Override field must be set on the Grading Task tab of the course in the course master.
- If a calendar is not assigned a Course Master, and courses are maintained at each school, the Credit Overflow Override field must be set on the grading task tab of the course.

For districts that have more than one high school and multi-year academic planning is used, it is recommended that Course Masters be created. This reduces the amount of individual course maintenance that needs to be performed.

## **Grading Task Information in Ad hoc Query Wizard**

Course Grading Task fields are available in the Query Wizard when using the Course/Section Data type in the **Course > Course Information > Grading Task Credit** folder.

| Filter By Search Clear |                                                                                                    |
|------------------------|----------------------------------------------------------------------------------------------------|
| All Fields             | Selected Fields<br>GradingTaskCredit.curseID<br>GradingTaskCredit.taskID<br>GradingTaskCredit.Task Name<br>GradingTaskCredit.Credit Group Name<br>GradingTaskCredit.Credit Type<br>GradingTaskCredit.Credit Type<br>GradingTaskCredit.Credit UType<br>GradingTaskCredit.Credit Mame<br>GradingTaskCredit.Credit Credit<br>GradingTaskCredit.Credit Credit<br>GradingTaskCredit.Credit Mame<br>GradingTaskCredit.Credit Coverflow Override Name<br>GradingTaskCredit.Credit Post Only<br>GradingTaskCredit.Post Only<br>GradingTaskCredit.Post Only<br>GradingTaskCredit.Modified Date<br>courseInfo.courseMasterName<br>courseInfo.courseMasterName<br>courseInfo.courseMasterNumber |
| Add Function           | Edit Function                                                                                                    |

# **Course Grading Task Detail Editor**

Before assigning grading tasks to courses, verify the following:

• Grading Tasks are created in the Grading and Standards area.

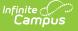

- Score Groups are created in the Grading and Standards area.
- Credit Types are created in the Grading and Standards area.

The Grading Task Editor provides a summary of the grading task, including its name, assigned credit group and credit type (if listed), the score group, the credit value and the term GPA. It also indicates if that grading task is locked. The locked icon displays when the course is linked to a Course Master, and grading tasks are assigned at the Course Master level. Changes can only be made through the Course Master. Fields are marked as locked on the Course Catalog.

| Sav                               | e 🕀 Add 🗘 Copy                                                                               |                     |                                |                          |        |          |           |           |   |
|-----------------------------------|----------------------------------------------------------------------------------------------|---------------------|--------------------------------|--------------------------|--------|----------|-----------|-----------|---|
|                                   |                                                                                              |                     |                                |                          |        |          |           |           |   |
|                                   | lask Editor<br>ing Task                                                                      | Credit Group        | Credit Type                    | Score Group              | Credit | Term GPA | Post-only |           |   |
|                                   | Progress                                                                                     | oroth oroth         |                                | ABC+- (Weighted)         |        |          | x         | -         |   |
| 50                                | Term Grade                                                                                   |                     |                                | ABC+- (Weighted)         |        | 1.000    |           |           |   |
|                                   | Semester                                                                                     | High School Credit  | English/Language<br>Arts       | ABC+- (Weighted)         | 0.500  |          | x         |           | l |
|                                   |                                                                                              | 🖸 Add 🛛 🗘 Copy      |                                |                          |        |          |           |           |   |
|                                   | Grading Task Editor                                                                          | Credit Group        | Credit                         | Type Score Group         |        | Credit   | Term GPA  | Post-only |   |
| Course                            | Progress                                                                                     |                     |                                | ABC+- (Weigh             | ted)   |          |           | x         | 1 |
| Grading T<br>Progres              | Term Grade                                                                                   |                     |                                | ABC+- (Weigh             | ted)   |          | 1.000     |           |   |
| *Score Gr<br>ABC+- (V<br>Term GPA | Semester                                                                                     | High School Cre     | dit Englis<br>Arts             | sh/Language ABC+- (Weigh | ted)   | 0.500    |           | x         | ļ |
| Term Mas                          |                                                                                              |                     |                                |                          |        |          |           |           |   |
| _                                 | Course Master Grading Task D<br>Grading Task<br>"Score Group<br>(ABC+ (Weighted)<br>Term GPA | ⊻<br>Credit         | Credit Type<br>Credit Overflow | V                        |        |          |           |           |   |
|                                   | Term Mask<br>☑ Term 1 ☑ Term 2 ☑ Term 3<br>☑ Post-only Grading Task                          | Term 4 More Terms   |                                |                          |        |          |           |           |   |
|                                   |                                                                                              | Grading Task Lock D | isplay froi                    | m Course Mas             | ter    |          |           |           |   |

The Grading Task editor provides a list of grading tasks and a detail editor showing specific elements of the selected grading task. The following provides a description of the fields on the Course Grading Task editor.

| Field          | Description                                                                            | Ad hoc Fields                    |
|----------------|----------------------------------------------------------------------------------------|----------------------------------|
| Score<br>Group | Determines the points and/or letter grades that is used when scoring the grading task. | GradingTaskCredit.ScoreGroupName |
| Term<br>GPA    | Indicates the weight used when calculating the grade of the student.                   | GradingTaskCredit.TermGPA        |

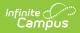

| Field                          | Description                                                                                                    | Ad hoc Fields                        |
|--------------------------------|----------------------------------------------------------------------------------------------------|--------------------------------------|
| Credit                         | Indicates the amount of credit the student<br>receives upon completion of the course or<br>when the course is posted on a transcript.<br>This value depends on the set up of<br>courses - whole year courses or semester<br>long courses. This is usually only<br>populated on those tasks that are posted<br>to transcripts.                                                                                                    | GradingTaskCredit.Credit             |
| Credit<br>Type                 | Indicates the group of credit the student<br>receives when credit is given. This is used<br>in Academic Planning when tracking the<br>progress of the student towards<br>graduation.                                                                                                    | GradingTaskCredit.CreditType         |
| Credit<br>Overflow<br>Override | This field is set for a single course<br>Grading Task and is used to roll credits<br>when the current credit type has met its<br>credit requirements.<br>The credits from the course first try to roll<br>up to the override credit type. If that<br>credit type has met its requirements, it<br>then looks at the overflow setup for the<br>course's credit type.<br>A particular course may be able to count<br>towards more than one credit type. For<br>example a particular CTE course may<br>fulfill a science credit or a math credit.<br>This course would be set up with its<br>default credit type of Math and an<br>override rollup credit type of Science. If<br>the student has completed their math<br>requirement, this course would then be<br>counted as a science credit (only if a<br>science credit was still needed). If both<br>credit requirements were met, then the<br>default rollup would occur, likely going<br>from math to elective credit. | GradingTaskCredit.CreditOverflowName |

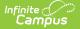

| Field                                     | Description                                                                                                    | Ad hoc Fields                                                                                                    |
|-------------------------------------------|----------------------------------------------------------------------------------------------------|----------------------------------------------------------------------------------------------------|
| Term<br>Mask                              | Selection indicates when the task must be graded.                                                                                                    | N/A                                                                                                    |
|                                           | In a four-term setup, a quarter grade<br>would be graded at the end of each term,<br>which would mean the Term Mask is<br>marked for all four terms. For semester<br>grade tasks, the term mask would only be<br>selected at the end of term 2 and term 4. |                                                                                                    |
| Post-<br>only<br>Grading<br>Task          | Indicates a grading task cannot be<br>aligned to assignments and categories in<br>the teacher's Grade Book. Post-only<br>Grading Tasks are for posting grades<br>only, not for aligning student work.                                                      | GradingTaskCredit.PostOnly<br>Reports a value of 1 if the checkbox is<br>marked; reports a value of 0 if the<br>checkbox is not mark. |
| Exclude<br>from Ed-<br>Fi<br>(WI<br>only) | Indicates the Grading task is not reported to Ed-Fi.                                                                                                    |                                                                                                    |

## **Add Grading Tasks to Courses**

- 1. Click the New icon. A Course Grading Task Detail displays.
- 2. Select the Grading Task to add to the Courses from the dropdown list.
- 3. Select the Score Group from the dropdown list.
- 4. Enter the Term GPA weight the student receives.
- 5. Enter the **Credit** value the student receives.
- 6. Select the **Credit Type** from the dropdown list.
- 7. If desired, select the appropriate Credit Overflow Override option from the dropdown list.
- 8. Mark the appropriate **Term Mask** for the grading task.
- 9. If desired, mark the **Post-only Grading Task** checkbox.
- 10. Click the **Save** icon when finished.

# **Copy Grading Tasks to Another Course**

Use the **Copy** icon to easily add the Grading Tasks associated with one course to another course (called the Source Course) to one or more other courses (called Destination Courses). The **Copy** icon displays when proper tool rights are assigned.

When copying a grading task from one course to another:

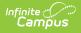

- Grading tasks that already exist in the destination course are not copied again. This means when five grading tasks are selected to be copied in the source course, but three of those already exist in the destination course, only the two that do not exist in the destination course are copied.
- Destination courses cannot be tied to any course masters.
- Grading tasks are copied from one course to another course within the same calendar year.

| Add      Copy                       |                                                                                                    |
|-------------------------------------|----------------------------------------------------------------------------------------------------|
| Grading Task Editor<br>Grading Task | Credit Group Credit Type Score C                                                                                                    |
| Progress                            | ABC+-                                                                                                    |
| Term Grade                          | Abc+<br>Grading Task List Copy<br>*Source Course<br>3175 H English 9<br>Grading Tasks to Copy<br>Grading Task Name<br>Progress<br>Term Grade |
|                                     | Semester  Destination Courses All Courses                                                                                                    |
|                                     | Active Courses                                                                                                    |
|                                     | Select Courses                                                                                                    |
|                                     | Clear Type to search or select courses                                                                                                    |
|                                     | Copy Grading Tasks                                                                                                    |

- Select a specific grading task to copy, and then click the **Copy** icon.Or, just click the **Copy** icon without selecting a grading task. When a specific grading task is selected to copy, that grading task is the only one selected to copy; when no grading tasks are selected to copy, all of the grading tasks in that course are automatically selected to copy.
- 2. Select th**e Source Course** from the dropdown list. This displays the currently selected course. To change this selection, begin typing in the dropdown field.
- 3. Mark the **Grading Tasks to Copy**. Or, clear the selections by clicking the checkbox in the gray **Grading Task Name** header.
- 4. Select the **Destination Course(s):** 
  - 1. **All Courses**: copies tasks to all courses in the calendar.
  - 2. **Active Courses**: copies tasks to all courses in the calendar that currently have the Active flag marked.
  - 3. **Select Courses**: copies tasks to the selected courses. To select a course, type the Number or Name in the search field. Multiple courses can be selected. Click **Clear** to remove all courses from the list.
- 5. Click the **Save** button to copy the selected grading tasks to the destination course.

If there are no grading tasks to copy, an alert displays indicating all selected grading tasks already

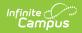

exist in the destination course master.